УТВЕРЖДАЮ Заместитель директора по инновациям ФИУП «ВНИИОФИ» **INNTAPHOE RPER XVIA HHCD** И.С. Филимонов  $12$  2019 г.  $\overline{\mathbf{z}}$  »

**Государственная система обеспечения единства измерений**

**Профилемеры многоканальные с навигационной системой**

**МЕТОДИКА ПОВЕРКИ МП 062.Д4-19**

Главный метролог ФГУП «ВНИИОФ1 С. Н. Негода «  $03$ » (2 2019 г.

Главный научный сотрудник ФГУП «**ВИ**ИИОФИ» В.Н. Крутиков 2019 г.

Москва 2019 г.

# ОГЛАВЛЕНИЕ

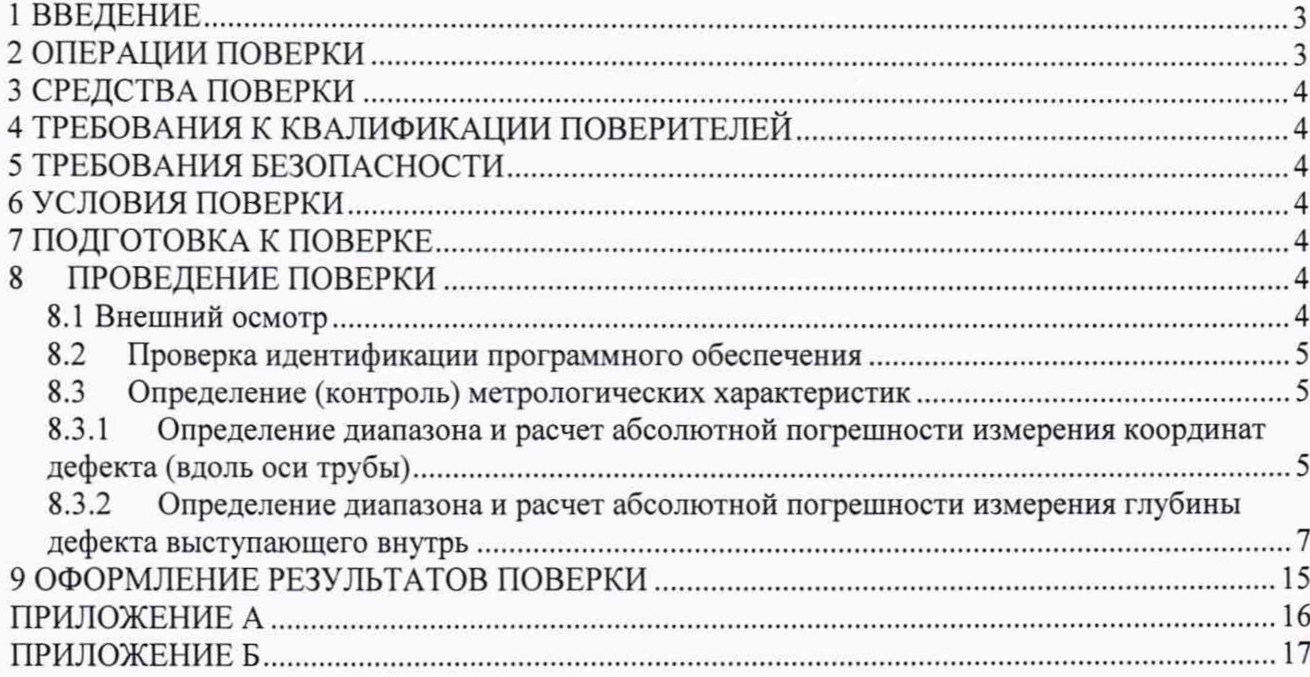

#### 1 ВВЕДЕНИЕ

Настоящая методика поверки распространяется на профилемеры многоканальные с навигационной системой (далее по тексту - профилемеры), предназначены для измерений глубины дефекта геометрии трубы выступающего внутрь и координаты дефекта вдоль оси трубы при проведении внутритрубного диагностирования магистральных нефтепроводов и нефтепродуктопроводов, и устанавливает методы и средства их первичной и периодических поверок.

Интервал между поверками - 1 год.

#### 2 ОПЕРАЦИИ ПОВЕРКИ

<span id="page-2-0"></span>2.1 При проведении первичной и периодической поверок должны быть выполнены операции, указанные в таблице 1.

|                | Onepathin heppit mon h hephogh reewon hopepor<br>Наименование операций                                             | Номер    | Проведение   | Проведение    |
|----------------|----------------------------------------------------------------------------------------------------|----------|--------------|---------------|
| $N_2$          |                                                                                                    | пункта   | операции при | операции при  |
| $\Pi/\Pi$ .    |                                                                                                    | методики | первичной    | периодической |
|                |                                                                                                    |          | поверке      | поверке       |
|                | Внешний осмотр                                                                                                    | 8.1      | Да           | Да            |
| $\overline{2}$ | Проверка<br>идентификации<br>программного обеспечения                                                              | 8.2      | Да           | Да            |
| 3              | Определение<br>(контроль)<br>метрологических характеристик                                                         | 8.3      |              |               |
| $\overline{4}$ | Определение диапазона и расчет<br>абсолютной<br>погрешности<br>дефекта<br>измерения координат<br>(вдоль оси трубы) | 8.3.1    | Да           | Да            |
| 5              | Определение диапазона и расчет<br>абсолютной погрешности<br>измерения глубины дефекта<br>выступающего внутрь       | 8.3.2    | Да           | Да            |

Таблица 1 – Операции первичной и периодической поверок

2.2 Поверку средств измерений осуществляют аккредитованные в установленном порядке в области обеспечения единства измерений юридические лица и индивидуальные предприниматели.

2.3 Допускается проводить поверку по п. 8.3.2 для диапазона конкретного типоразмера профилемера.

2.4 Поверка профилемеров прекращается в случае получения отрицательного результата при проведении хотя бы одной из операций, а профилемер признают не прошедшим поверку.

# 3 СРЕДСТВА ПОВЕРКИ

3.1 Рекомендуемые средства поверки указаны в таблице 2.

Таблица 2 - Рекомендуемые средства поверки\_\_\_\_\_\_\_\_\_\_\_\_\_\_\_\_

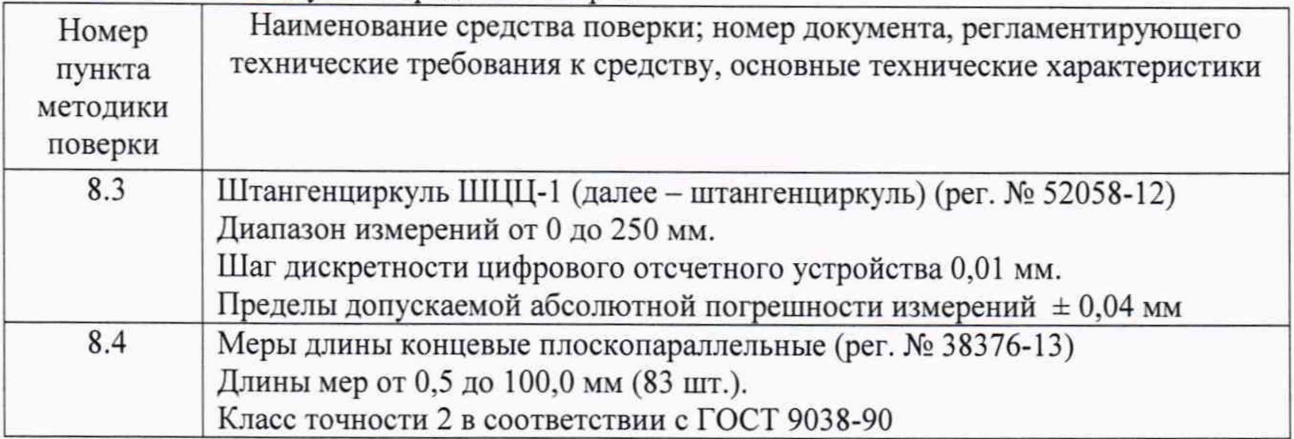

3.2 Допускается применение аналогичных средств поверки, обеспечивающих определение метрологических характеристик поверяемых профилемеров с требуемой точностью.

<span id="page-3-0"></span>3.3 Средства поверки должны быть поверены и (или) аттестованы в установленном порядке.

### 4 **ТРЕБОВАНИЯ К КВАЛИФИКАЦИИ ПОВЕРИТЕЛЕЙ**

4.1 К проведению поверки допускаются лица:

- изучившие настоящую методику поверки и руководство по эксплуатации профилемеров;

- прошедшие обучение на право проведения поверки по требуемому виду измерений.

### **5 ТРЕБОВАНИЯ БЕЗОПАСНОСТИ**

<span id="page-3-1"></span>5.1 Работа с профилемером и средствами поверки должна проводиться согласно требованиям безопасности, указанным в нормативно-технической и эксплуатационной документации на профилемер и средства поверки.

5.2 При проведении поверки должны быть соблюдены требования безопасности согласно ГОСТ 12.3.019-80.

# **6 УСЛОВИЯ ПОВЕРКИ**

6.1 При проведении поверки должны быть выполнены следующие условия:

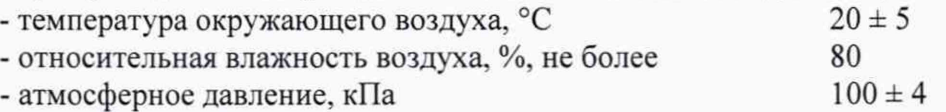

### 7 **ПОДГОТОВКА К ПОВЕРКЕ**

7.1 Если профилемеры и средства поверки до начала измерений находились в климатических условиях, отличающихся от указанных в п. 6.1 методики поверки, то профилемеры и средства поверки нужно выдержать при этих условиях не менее часа, или времени, указанного в эксплуатационной документации.

7.2 Перед проведением поверки, средства поверки и профилемеры подготовить к работе в соответствии с руководством по эксплуатации средств поверки и руководством по эксплуатации профилемеров.

# <span id="page-3-2"></span>**8 ПРОВЕДЕНИЕ ПОВЕРКИ**

### **8Л Внешний осмотр**

8.1.1 Внешним осмотром профилемеров должно быть установлено:

- наличие маркировки, подтверждающей тип и заводской номер;

- соответствие профилемеров требованиям эксплуатационной документации;

- отсутствие на наружных поверхностях профилемеров повреждений, влияющих на его работоспособность, и загрязнений, препятствующих проведению поверки.

8.1.2 Профилемеры считаются прошедшими процедуру внешнего осмотра, если они соответствуют всем перечисленным выше требованиям.

### 8.2 Проверка идентификации программного обеспечения

8.2.1 Загрузить ПО «Терминал ОПТ».

8.2.2 Идентификационные данные ПО отображаются в верхнем левом углу окна программы.

8.2.3 Профилемер считается прошедшим операцию поверки с положительным результатом, если идентификационные данные ПО соответствуют значениям, приведенным в таблице 3.

Таблица 3 - Идентификационные данные ПО

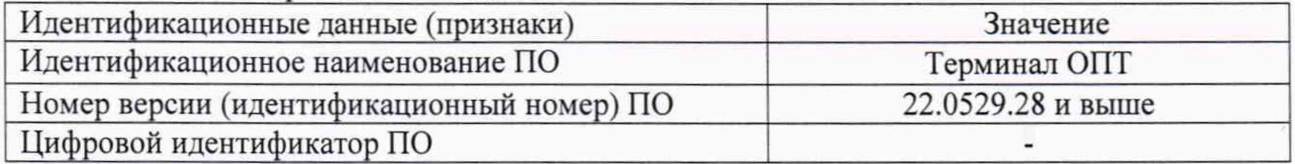

### 8.3 Определение (контроль) метрологических характеристик

### 8.3.1 Определение диапазона и расчет абсолютной погрешности измерения координат дефекта (вдоль оси трубы)

8.3.1.1 Определение диапазона измерения координат дефекта выполняется при помощи колеса одометра, входящего в состав профилемера, координата дефекта (вдоль оси трубы) эквивалентна пройденному пути колесом одометра. Диаметр колеса предварительно измеряется штангенциркулем десять раз в разных точках и определяется среднее арифметическое его значение d<sub>cp</sub>, мм. Затем необходимо рассчитать среднее квадратическое отклонение среднего арифметического серии измерений диаметра  $S_x$ , мм, по формуле:

$$
S_x = \sqrt{\frac{\sum_{j=1}^{j=n} (d_i - d_{cp})^2}{n(n-1)}}
$$
(1)

где d<sub>i</sub> - значение диаметра полученное при i-м измерении, мм;

n = 10 - число измерений.

8.3.1.2 Рассчитать значение случайной погрешности  $\varepsilon$ , мм, серии измерений диаметра по формуле:

$$
\varepsilon = t \cdot S_x \tag{2}
$$

где  $t$  – коэффициент Стьюдента (t = 2,262).

8.3.1.3 Рассчитать значение среднего квадратического отклонения неисключенной систематической погрешности S<sub>o</sub>, мм, серии измерений по формуле:

$$
S_{\Theta} = \frac{\Theta_{\Sigma}}{\sqrt{3}}\tag{3}
$$

где  $\Theta_{\Sigma}$  – абсолютная погрешность штангенциркуля, приведенная в его свидетельстве о поверке, мм.

8.3.1.4 Рассчитать значение суммарного среднего квадратического отклонения  $S_{\Sigma}$ , мм, серии измерений диаметра по формуле:

$$
S_{\Sigma} = \sqrt{S_{\Theta}^2 + S_{\rm x}^2} \tag{4}
$$

8.3.1.5 Рассчитать значение абсолютной погрешности  $\Delta$ , мм, серии измерений диаметра по формуле:

$$
\Delta = \mathbf{K} \cdot \mathbf{S}_{\Sigma} \tag{5}
$$

где  $K$  – коэффициент, который рассчитывается по формуле:

$$
K = \frac{\varepsilon + \Theta_{\Sigma}}{S_{x} + S_{\Theta}} \tag{6}
$$

8.3.1.6 Рассчитать длину окружности l<sub>окр</sub>, мм, по формуле:

$$
l_{\text{okp}} = \pi \cdot d_{\text{cp}} \tag{7}
$$

8.3.1.7 На подключенном к профилемеру компьютере запускается программа «Терминал ОПТ» и запускаем тест измерительной системы (рисунок 1).

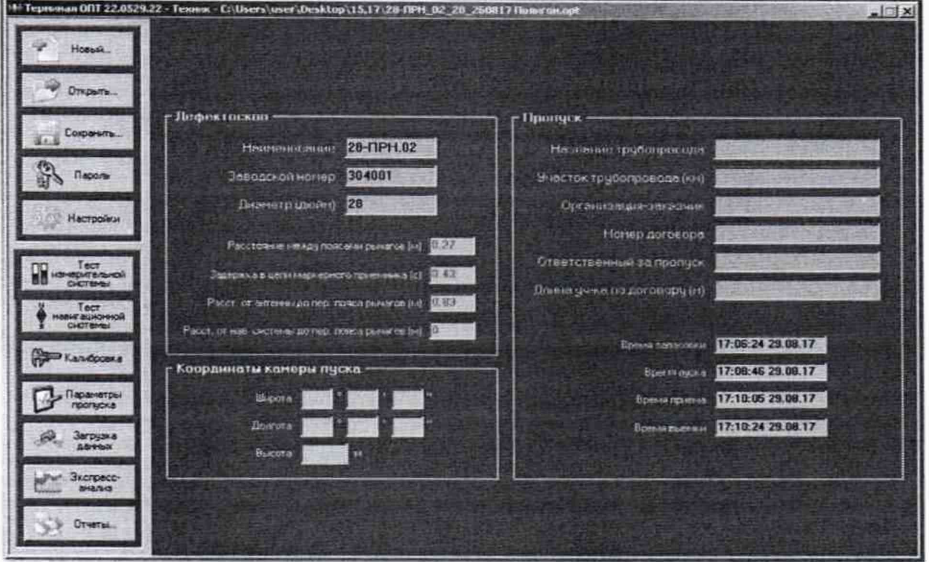

Рисунок 1 - Окно программы «Терминал ОПТ»

При проведении работ с одометром используется окно «Одометры» с установленной галочкой в поле «Метры» (Рисунок 2).

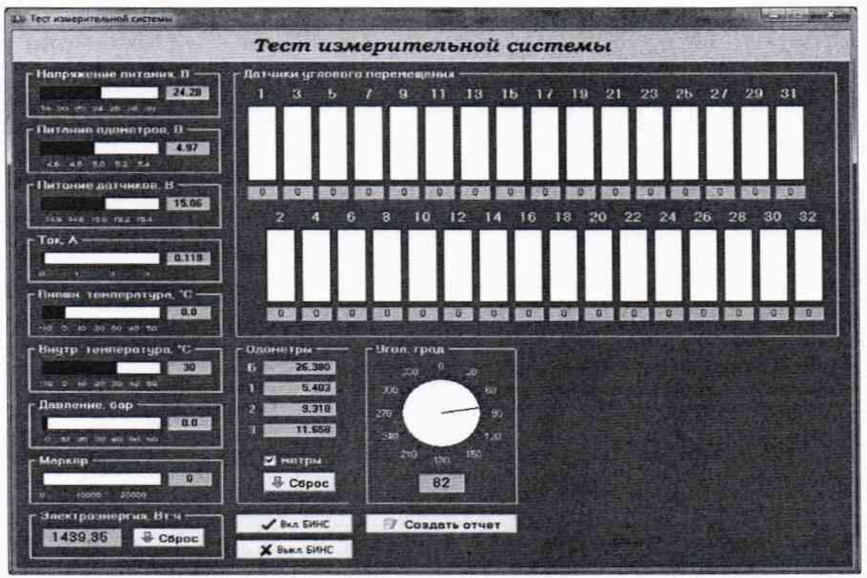

Рисунок 2 - Окно теста измерительной системы

В качестве нижней границы диапазона измерения координат дефекта (вдоль оси трубы) принимается значение, которое соответствует одному полному обороту колеса одометра. Для этого соединить риску нанесенную на колесе с риской нанесенной на держателе. Совершить один полный оборот до момента, когда риски снова сойдутся на одном уровне. Зафиксировать полученное значение l<sub>окрпк</sub>, мм

8.3.1.8 Повторить измерения согласно п. 8.3.1.7 для количества оборотов  $(n_k)$  2, 3, 4, 5, 10, 20 и т.д. до количества оборотов указанных в таблице 4.

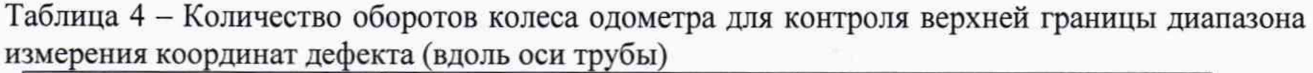

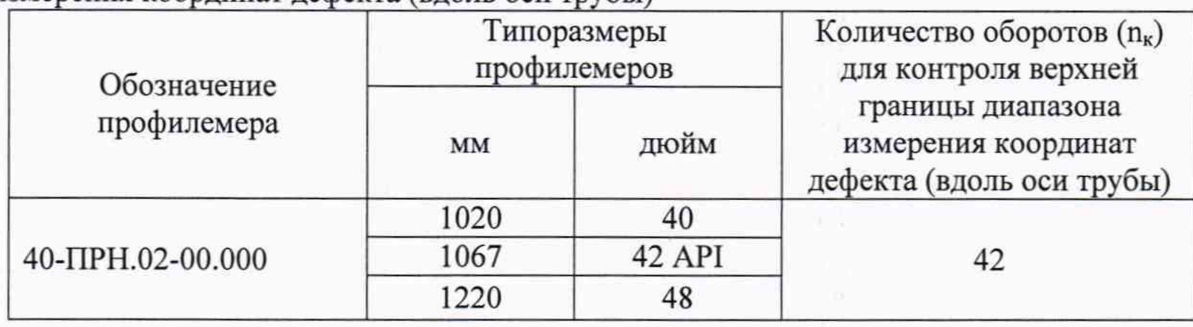

Рассчитать отклонения от номинального значения  $\Delta l_{\text{nx}}$ , мм, для каждого измерения по формуле:

$$
\Delta l_{nk} = n_{k} \cdot l_{okp} - l_{okpnk} \tag{8}
$$

8.3.1.9 Рассчитать допускаемую абсолютную погрешность измерения координат дефекта (вдоль оси трубы)  $\Delta L_{\text{nk}}$ , мм, для каждого измерения по формуле:

$$
\Delta L_{n\kappa} = \sqrt{\Delta l_{n\kappa}^2 + \Delta^2} \tag{9}
$$

8.3.1.10 Провести измерения по пунктам 8.3.1.7-8.3.1.9 еще 2 раза, и выбрать максимальное из трех значение абсолютной погрешности измерения координат дефекта (вдоль оси трубы).

8.3.1.11 Повторить пункты 8.3.1.1-8.3.1.10 для каждого колеса одометра профилемера.

8.3.1.12 Профилемеры считаются прошедшими операцию поверки с положительным результатом, если диапазон измерения координат дефекта (вдоль оси трубы) и рассчитанные значения допускаемой абсолютной погрешности для каждого колеса одометра соответствует значениям приведенным в таблице 5.

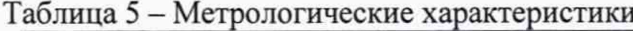

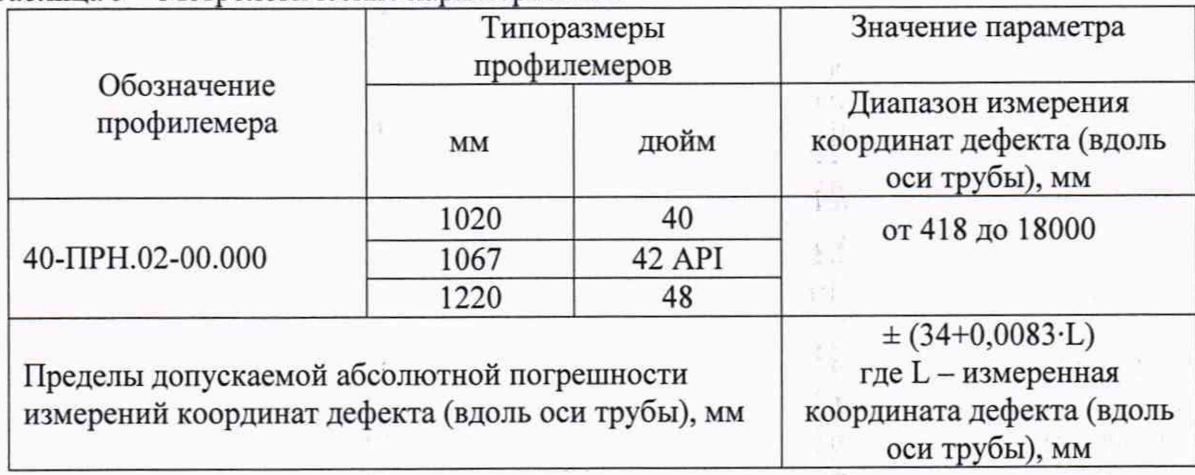

#### **8.3.2 Определение диапазона и расчет абсолютной погрешности измерения глубины дефекта высту пающего внутрь**

8.3.2.1 Перед проведением измерений на профилемеры устанавливается калибровочное приспособление из состава профилемера, и производится процедура установки нуля и построение калибровочной кривой при помощи пластины идущей в комплекте с профилемерами.

8.3.2.2 Для проведения калибровки в программе «Терминал ОПТ» открывается окно калибровки (рисунки 3-5), затем последовательно устанавливается пластина в пазы калибровочного приспособления в соответствии с РЭ и в окне программы «Терминал ОПТ» фиксируется полученное значение.

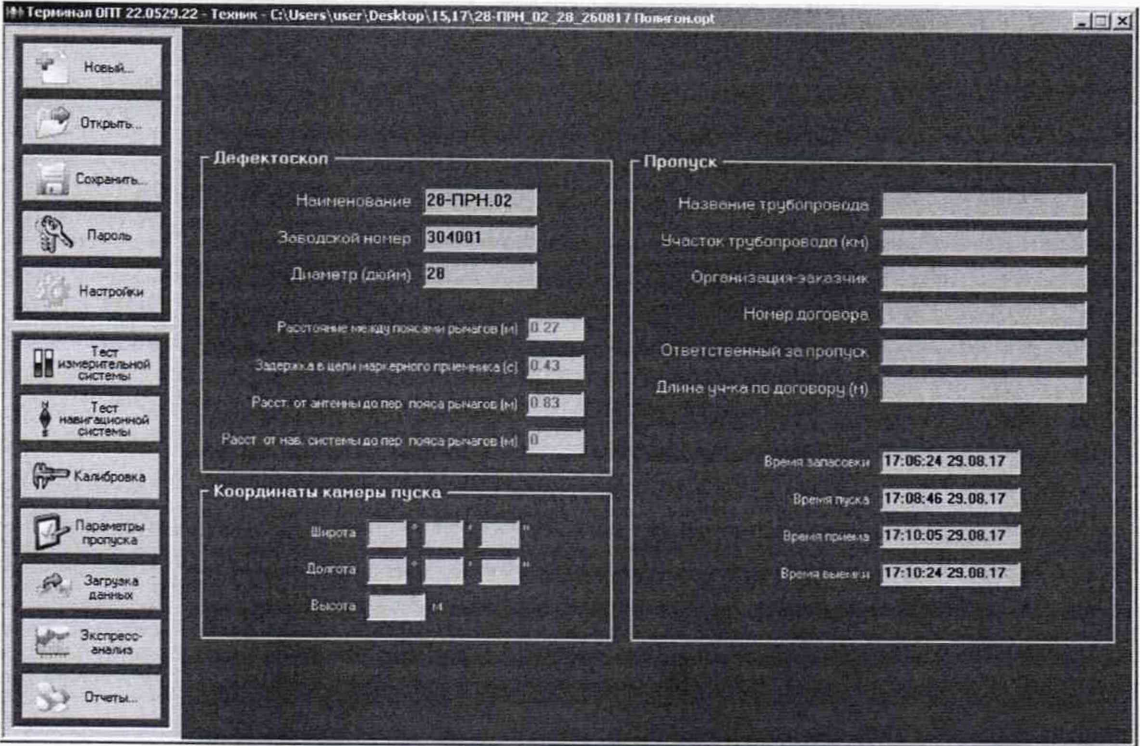

Рисунок 3 – Окно программы «Терминал ОПТ»

| <b>ID Kandooses</b>     |      |      |                |      |                | Калибровка   |      |                |      |      |      |      |                          | <b>ACCORD FORM</b> |
|-------------------------|------|------|----------------|------|----------------|--------------|------|----------------|------|------|------|------|--------------------------|--------------------|
|                         |      |      |                |      |                |              |      |                |      |      |      |      |                          |                    |
|                         |      |      |                |      |                | Передний ряд |      |                |      |      |      |      |                          | <b>Е Графики</b>   |
| PVI                     | ĸ    | 4    | $\overline{a}$ | 3    | $\overline{4}$ | 5            | £.   | $\overline{ }$ | 8    | 9    | 10   | 11   | $\overline{\phantom{a}}$ |                    |
| л                       | 3725 | 3362 | 3203           | 3127 | 3050           | 2972         | 2902 | 2750           | 2444 | 1848 | 1292 | 896  |                          | σ<br>Сигная        |
| а                       | 3745 | 3385 | 3224           | 3143 | 3066           | 2985         | 2907 | 2747           | 2428 | 1829 | 1270 | 892  |                          | <b>Cillum</b>      |
| 5                       | 3756 | 3398 | 3234           | 3159 | 3080           | 3006         | 2933 | 2783           | 2481 | 1893 | 1343 | 967  |                          |                    |
| ż                       | 3855 | 3506 | 3350           | 3276 | 3205           | 3136         | 3068 | 2935           | 2646 | 2070 | 1525 | 1149 |                          |                    |
| <b>a</b>                | 3884 | 3532 | 3372           | 3256 | 3219           | 3145         | 3073 | 2930           | 2649 | 2099 | 1583 | 1232 |                          |                    |
| $\mathbf{H}$            | 3827 | 3463 | 3299           | 3221 | 3144           | 3069         | 2996 | 2850           | 2561 | 1987 | 1457 | 1095 |                          |                    |
| 13                      | 3760 | 3354 | 3230           | 3153 | 3076           | 3001         | 2929 | 2780           | 2484 | 1907 | 1357 | 934  |                          |                    |
| 15                      | 3643 | 3490 | 3328           | 3245 | 3165           | 3085         | 3003 | 2837           | 2519 | 1895 | 1297 | 896  |                          |                    |
| 17                      | 3651 | 3299 | 3126           | 3045 | 2965           | 2884         | 2804 | 2647           | 2332 | 1744 | 1204 | 842  |                          |                    |
| 19                      | 3706 | 3317 | 3149           | 3071 | 2992           | 2915         | 2829 | <b>XE4</b>     | 2345 | 1740 | 1134 | 797  |                          |                    |
|                         |      |      |                |      |                | Задний ряд   |      |                |      |      |      |      |                          |                    |
| PM                      | K.   | a.   | $\mathbf{z}$   | 3.   | 4              | 5.           | i6   | z              | B.   | s.   | 10   | 11   | ۰                        |                    |
| $\overline{\mathbf{z}}$ | 3759 | 3353 | 3174           | 3087 | 3002           | 2915         | 2830 | 2660           | 2321 | 1675 | 1087 | 835  |                          |                    |
| ٠                       | 3793 | 3418 | 3250           | 3120 | 3050           | 3016         | 2936 | 2788           | 2496 | 1923 | 1401 | 1045 |                          |                    |
| £                       | 3998 | 3532 | 3372           | 3295 | 3218           | 3138         | 3061 | 2910           | 2602 | 2004 | 1441 | 1057 |                          |                    |
| $\mathbf{B}$            | 3765 | 3391 | 3220           | 3141 | 3060           | 2960         | 2900 | 2740           | 2423 | 1817 | 1251 | 876  |                          | Место калибоовки   |
| 10                      | 3816 | 3447 | 3290           | 3199 | 3121           | 3043         | 2967 | 2818           | 2519 | 1930 | 1378 | 1010 |                          | <b>Братск</b>      |
| 12                      | 3918 | 3453 | 3298           | 3212 | 3136           | 3064         | 2993 | 2657           | 2577 | 2019 | 1430 | 1132 |                          |                    |
| 14                      | 3850 | 3498 | 3340           | 3265 | 3190           | 3116         | 3045 | 2902           | 2611 | 2015 | 1455 | 1076 |                          | Исполнитель        |
| 16                      | 3795 | 3462 | 3309           | 3236 | 3162           | 3092         | 3022 | 2877           | 2592 | 2027 | 1493 | 1130 |                          | Грыгоренко И.А.    |
| 18                      | 3740 | 3366 | 3192           | 3111 | 3030           | 2950         | 2869 | 2709           | 2398 | 1803 | 1243 | 870  |                          | <b>Hara</b>        |
| 20                      | 3837 | 3481 | 3316           | 3238 | 3156           | 3377         | 3001 | 2842           | 2528 | 1922 | 1363 | 983  | ۰                        | 20.02.2013         |

Рисунок 4 – Окно калибровки

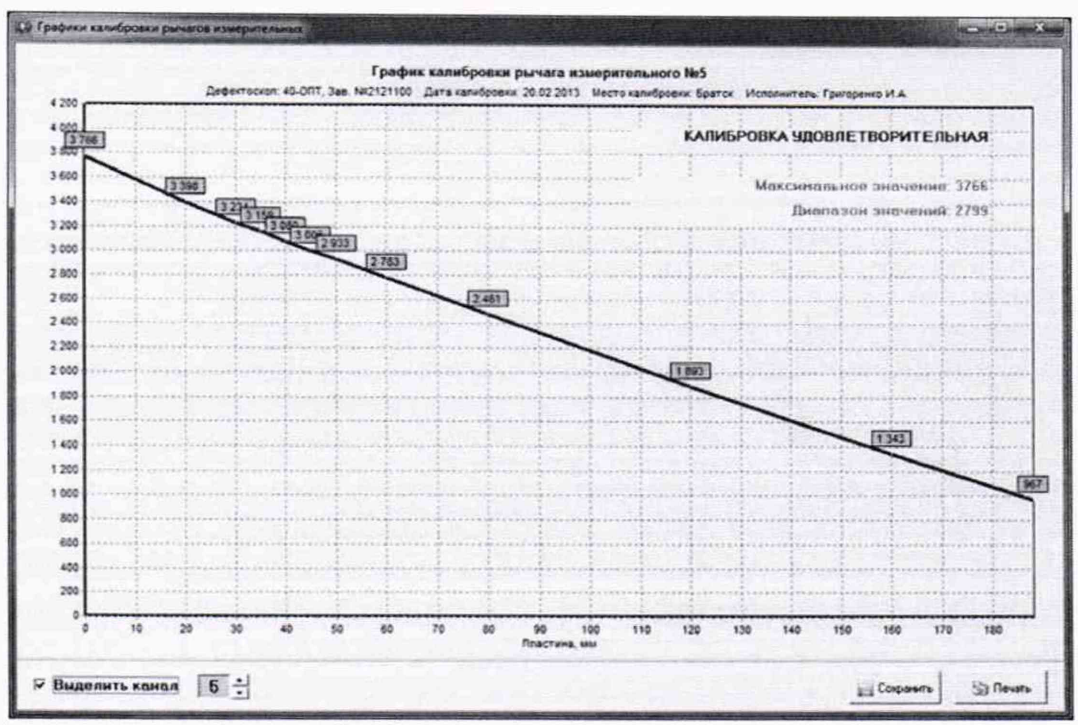

Рисунок 5 - Окно построения калибровочной кривой

8.3.2.3 Для определения диапазона измерения глубины дефекта трубы выступающего внутрь перевести профилемер в режим пропуска заблаговременно, установив настройки «параметры пропуска», как показано на рисунках 6-8. Установить на калибровочное приспособление планку, чертеж которой приведен в приложении А.

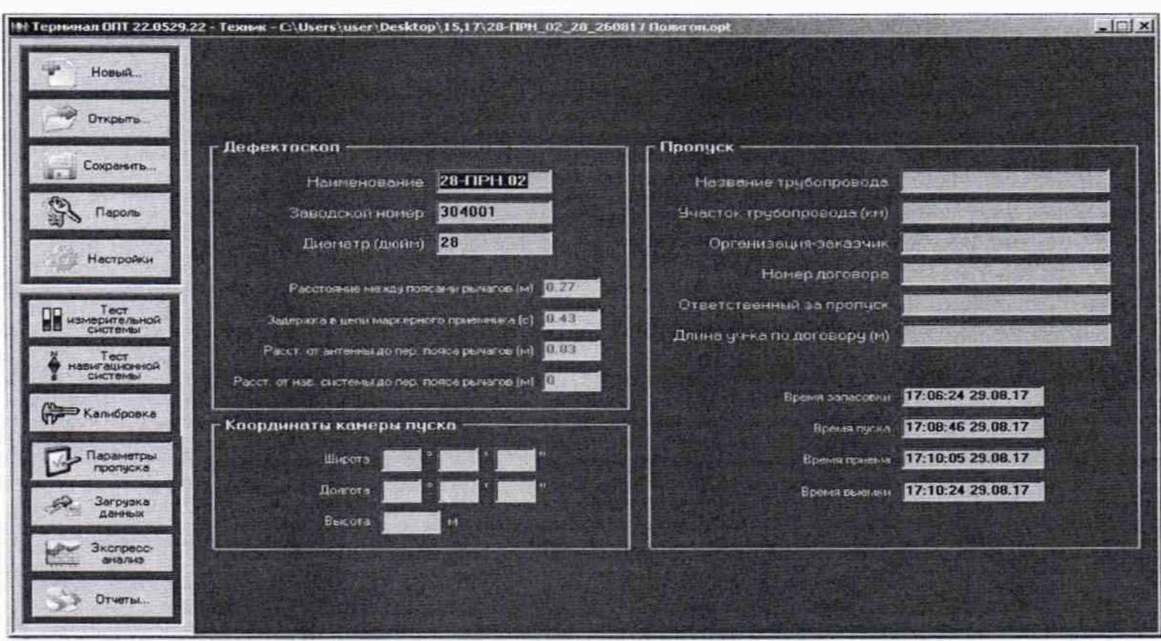

Рисунок 6 - Окно программы «Терминал ОПТ»

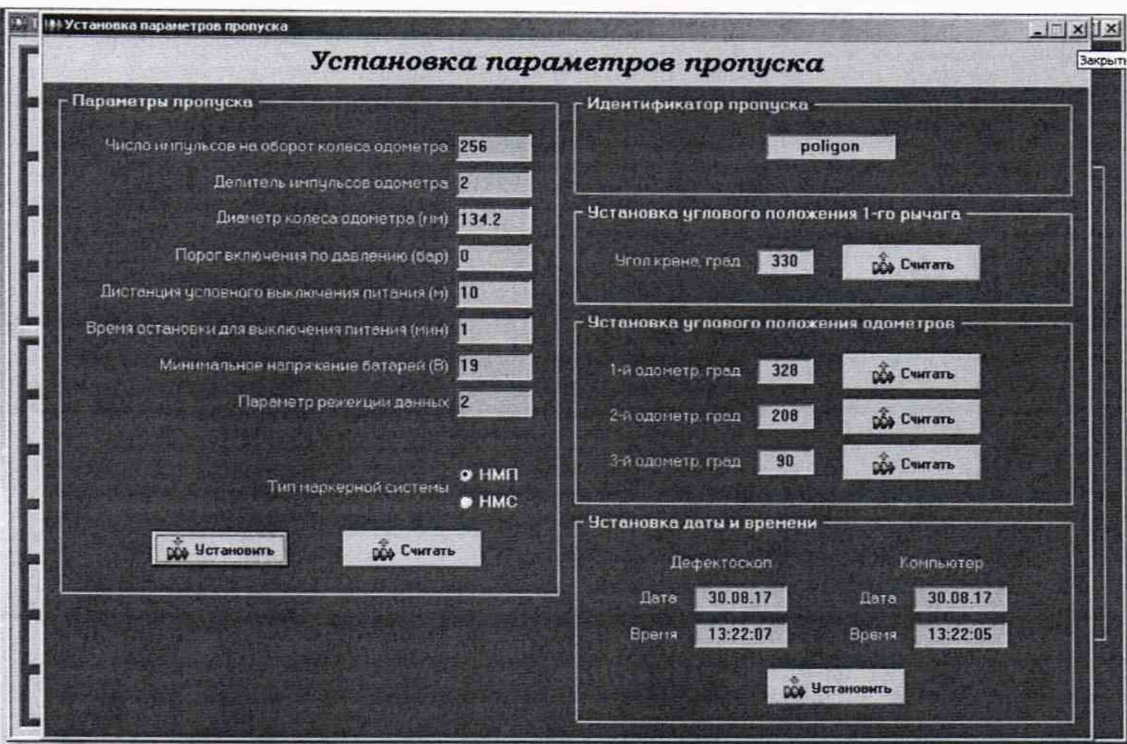

Рисунок 7 - Окно установки параметров пропуска

После нажатия кнопки «установить» данные заносятся в «Терминал ОПТ», а после нажатия кнопки «считать» в память профилемера.

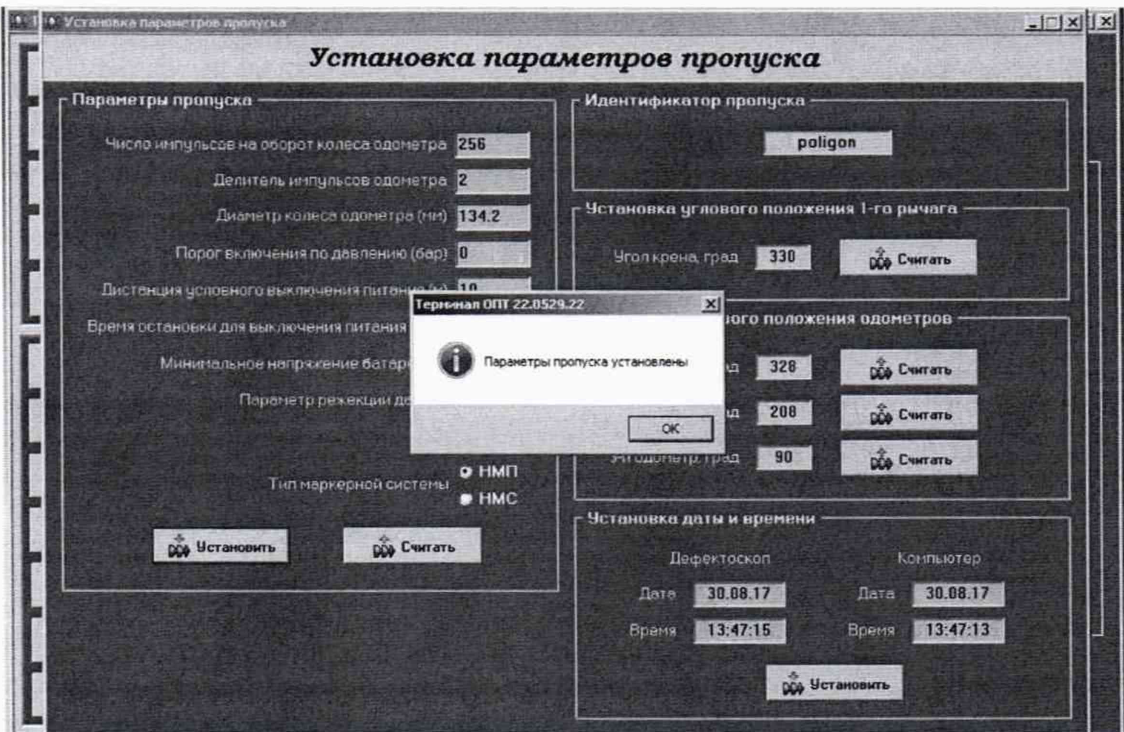

Рисунок 8 - Окно подтверждения установки параметров пропуска

После нажатия кнопки «считать» производиться расчет ресурса батарей (рисунок 9-10).

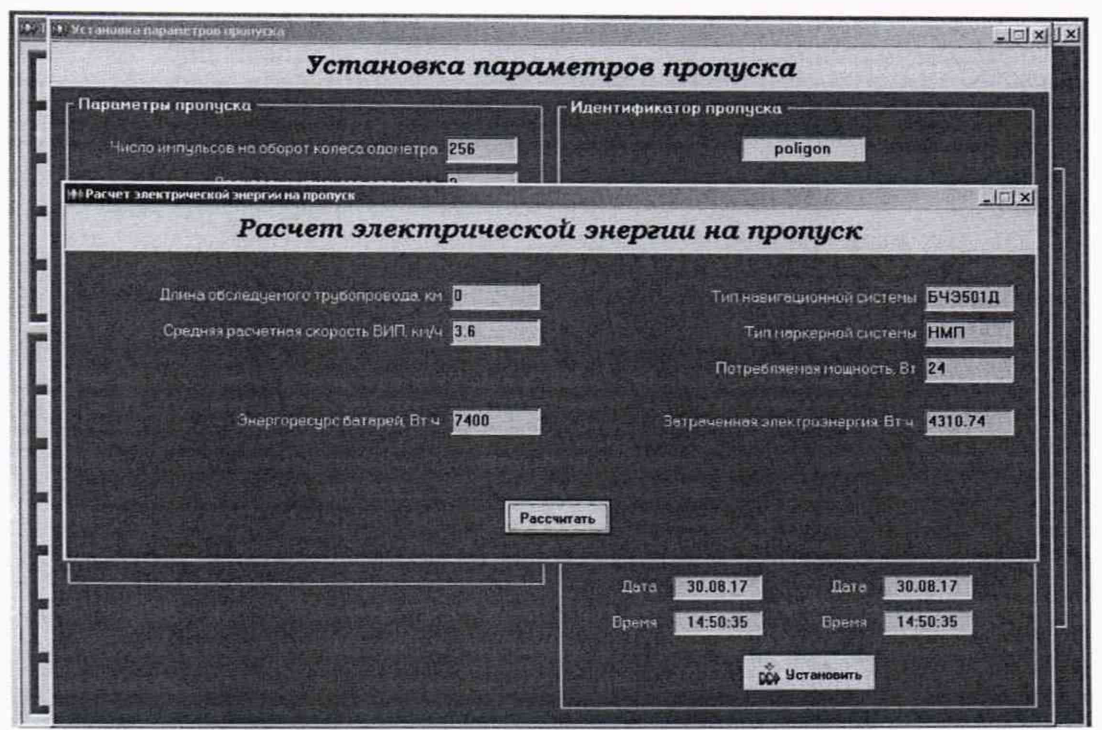

Рисунок 9 - Окно расчета электрической энергии на пропуск

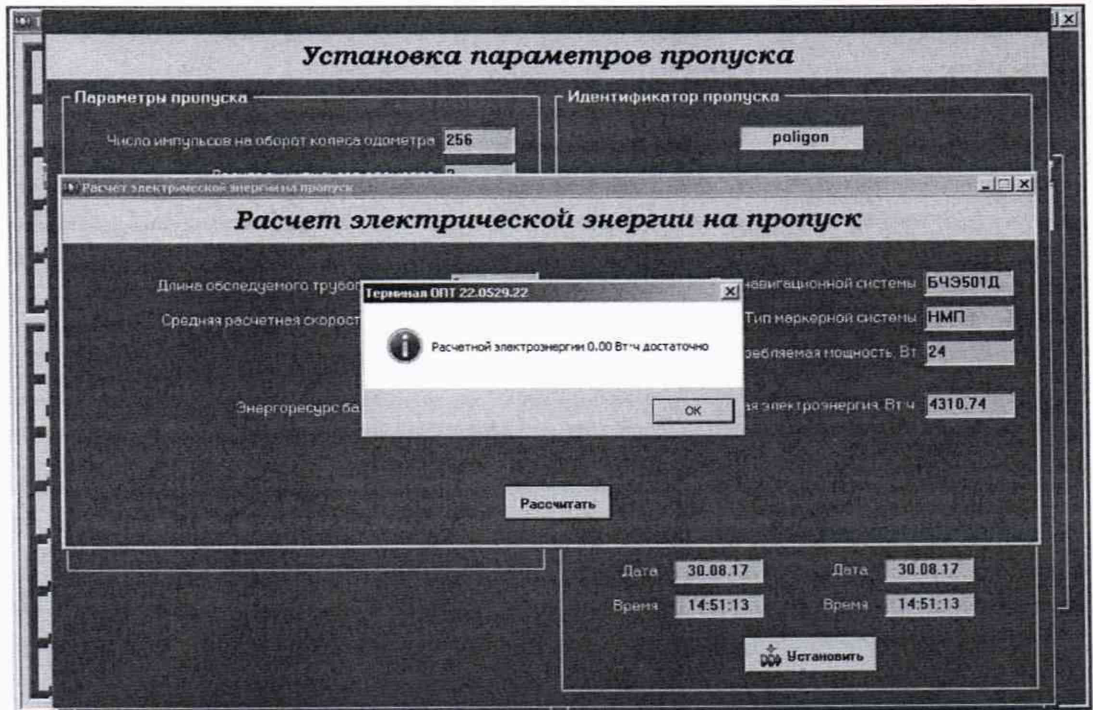

Рисунок 10 - Окно с результатом расчета

Положением нуля считать положение, при котором измерительный рычаг профилемера упирается в планку, установленную на калибровочное приспособление.

Произвести пять полных оборотов колеса одометра в положении нуля. Далее последовательно между измерительным рычагом и планкой установить концевые меры с номинальными значениями толщин приведенные в таблице 6.

| Обозначение                     |           | Типоразмеры<br>профилемеров | Значение параметра                                         |  |  |  |
|---------------------------------|-----------|-----------------------------|------------------------------------------------------------|--|--|--|
| профилемера                     | <b>MM</b> | дюйм                        | Номинальные толщины<br>устанавливаемых концевых<br>мер, мм |  |  |  |
|                                 | 1020      | 40                          | 4, 6, 8, 10, 20, 40, 60, 80,<br>100, 153*                  |  |  |  |
| 40-TIPH.02-00.000               | 1067      | 42 API                      | 4, 6, 8, 10, 20, 40, 60, 80,<br>100,158*                   |  |  |  |
|                                 | 1220      | 48                          | 4, 6, 8, 10, 20, 40, 60, 80,<br>100, 185*                  |  |  |  |
| * - блок притертых концевых мер |           |                             |                                                            |  |  |  |

Таблица 6 - Перечень устанавливаемых концевых мер

После установки каждой меры произвести три полных оборота колеса одометра. После этого перевести рычаги в положение нуля и произвести десять полных оборотов колеса одометра.

8.3.2.4 По истечении времени заложенного на выключения питания (рисунок 7), установленного в настройках, закрыть окно режима измерения. Провести процедуру выгрузки результатов измерений, для этого после запуска программы «Терминал ОПТ» нажать клавишу «Загрузка данных» и вкладку «Загрузка данных и трансляция» (рисунок 11).

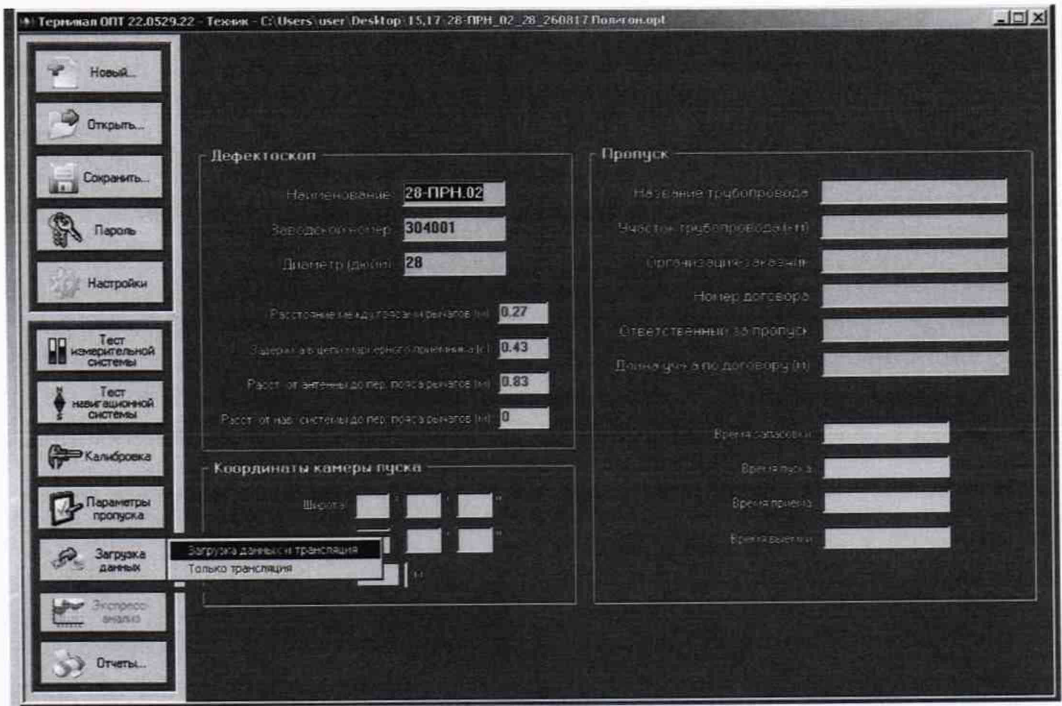

Рисунок 11 - Окно программы «Терминал ОПТ»

В случае положительной трансляции данных программа должна выдать следующее сообщение (рисунок 12).

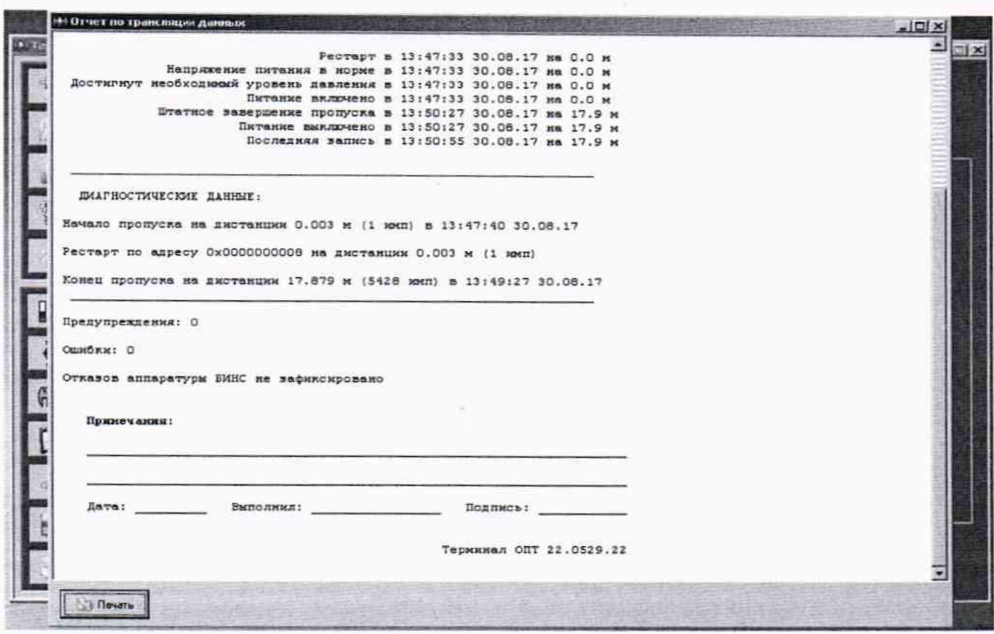

Рисунок 12 - Окно отчета по трансляции данных

Далее в программе «Терминал ОПТ» нажать кнопку «Экспресс-анализ» и выбирать вкладку «Анализ диагностических данных» (рисунок 13).

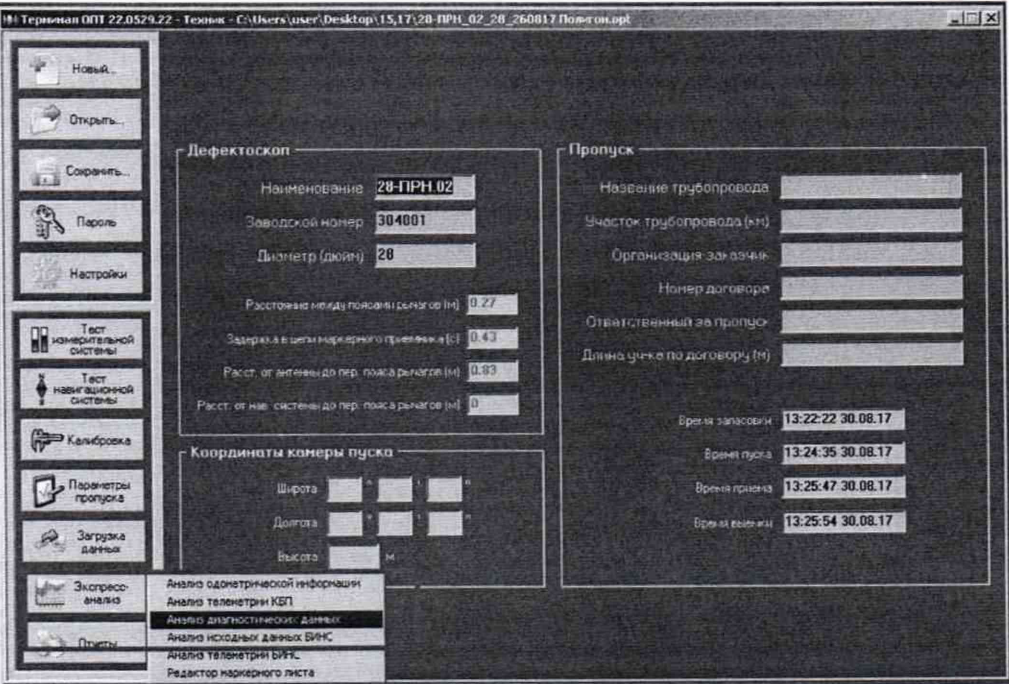

Рисунок 13 - Окно программы «Терминал ОПТ»

В результате отображается ступенчатый график зависимости положения рычага от пройденного расстояния, верхнее значение которого соответствует положению нуля, а нижнее измерению длины концевой меры с максимальным значением. Для получения измерений, необходимо установить красный строб на участок диаграммы соответствующее положению нуля, а зеленый строб установить последовательно на значение соответствующее измерению длины каждой концевой меры. Установка стробов и получение результата производится с помощью клавиш в нижней части экрана (рисунок 14).

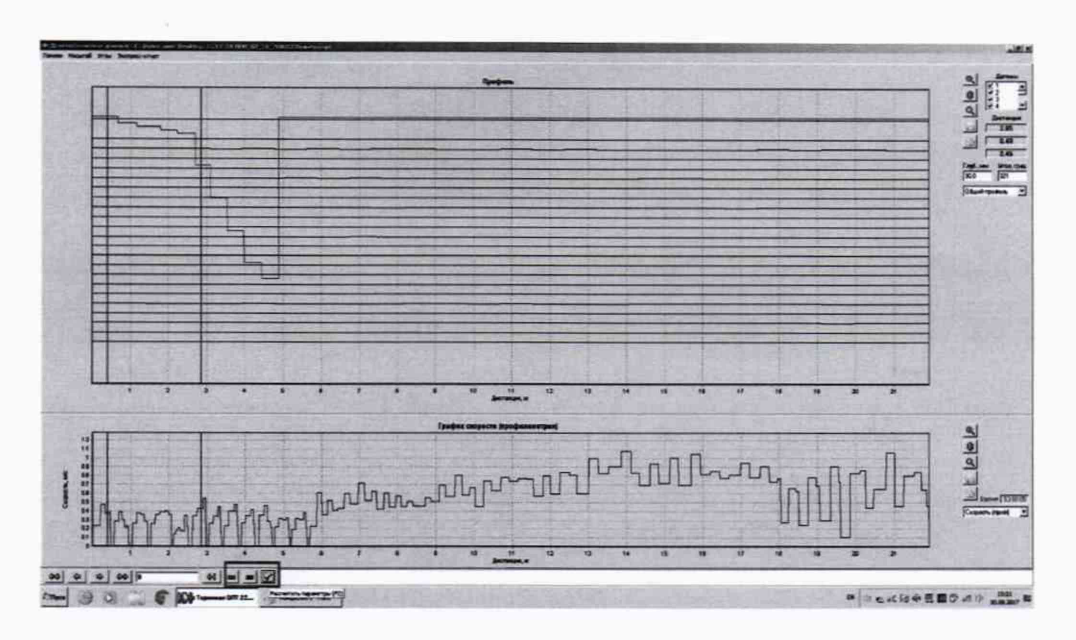

Рисунок 14 - Окно результатов измерений.

8.3.2.5 Повторить пункты 8.3.2.3 и 8.3.2.4 еще 2 раза, результаты усреднить.

8.3.2.6 По результатам измерений пунктов 8.3.2.3 - 8.3.2.5 рассчитать отклонение от номинального значения длины концевой меры  $\Delta h$ , мм, по формуле:

$$
\Delta h_i = h_{\text{Kohuli}} - h_{\text{cpi}} \tag{10}
$$

h<sub>конці</sub> - значение длины концевой меры (блока притертых концевых мер), приведенное в свидетельстве о поверке, мм.

h<sub>cpi</sub> - усредненное по результатам п. 8.3.2.5 измеренное значение длины концевой меры, мм.

8.3.2.7 Рассчитать значение допускаемой абсолютной погрешности измерения дефекта геометрии выступающего внутрь  $\Delta H_i$ , мм, по формуле:

$$
\Delta H_i = \sqrt{\Delta h_i^2 + \Theta_{\text{KOHII}}^2} \tag{11}
$$

Оконці - значение абсолютной погрешности концевой меры, указанное в свидетельстве о поверке, мм.

8.3.2.8 Повторить пункты 8.3.2.2-8.3.2.7 для каждого канала профилемера каждого возможного для модификации типоразмера.

8.3.2.9 Профилемеры считаются прошедшими операцию поверки с положительным результатом, если диапазон измерения глубины дефекта выступающего внутрь и рассчитанные значения допускаемой абсолютной погрешности каждого канала соответствуют значениям приведенным в таблице 7:

Таблица 7 - Метрологические характеристики

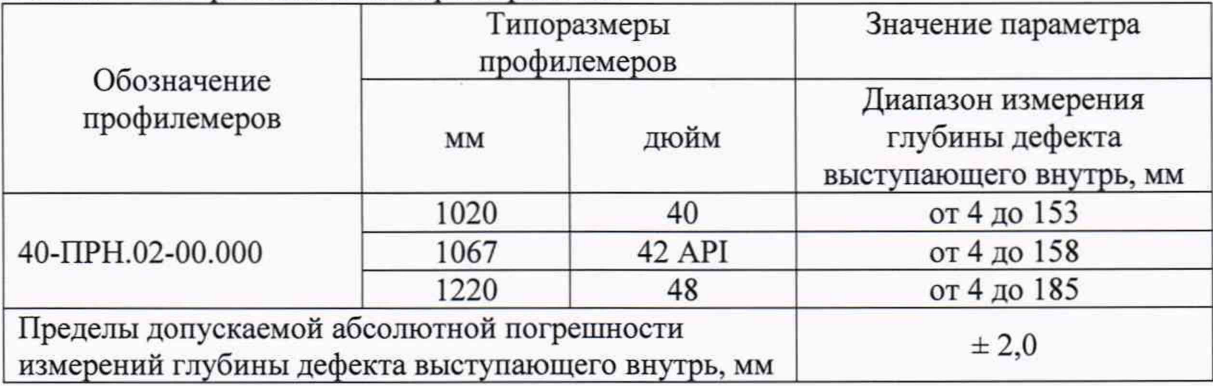

### **9 ОФОРМЛЕНИЕ РЕЗУЛЬТАТОВ ПОВЕРКИ**

9.1 Результаты измерений заносятся в протокол (приложение Б).

<span id="page-14-0"></span>9.2 Профилемеры, прошедшие поверку с положительным результатом, признаются годными и допускаются к применению. На них выдается свидетельство о поверке установленной формы и наносят знак поверки согласно Приказу Министерства промышленности и торговли Российской Федерации №1815 от 02.07.2015. «Об утверждении Порядка проведения поверки средств измерений, требования к знаку поверки и содержанию свидетельства о поверке».

9.3 Профилемеры, прошедшие поверку с отрицательным результатом, признаются непригодными, не допускаются к применению и выписывают «Извещение о непригодности» с указанием причин в соответствии с требованиями Приказа Министерства промышленности и торговли Российской Федерации №1815 от 02.07.2015.

Начальник отдела Д-4 А.В. Иванов ФГУП «ВНИИОФИ» Начальник отдела Д-2 А.В. Стрельцов ФГУП «ВНИИОФИ» Инженер 2-ой категории сектора МО НК отдела испытаний и сертификации П.С. Мальцев ФГУП «ВНИИОФИ»

### ПРИЛОЖЕНИЕ А (рекомендуемое) к Методике поверки «Профилемеры многоканальные с навигационной системой»

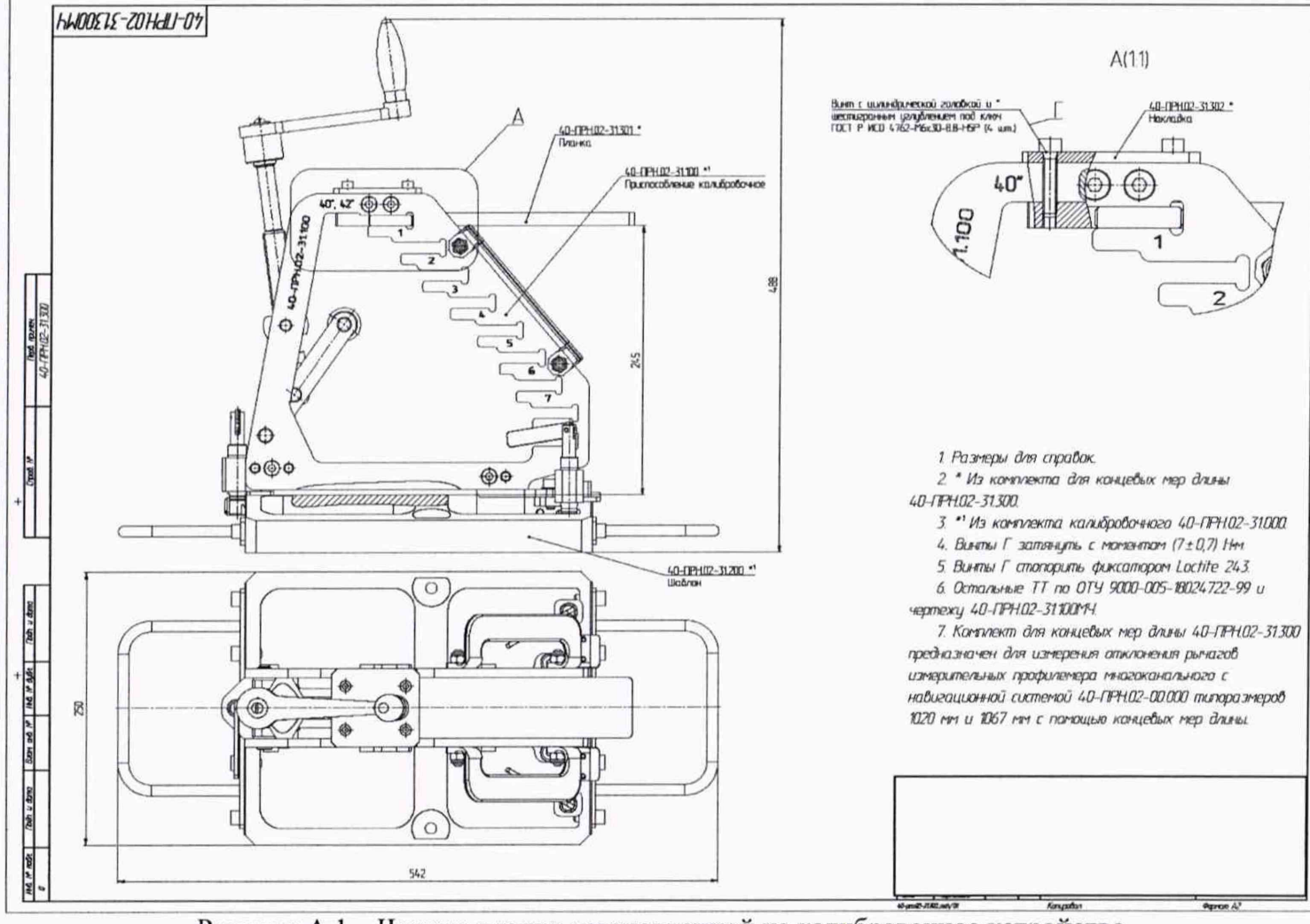

Планка устанавливаемая на калибровочное устройство.

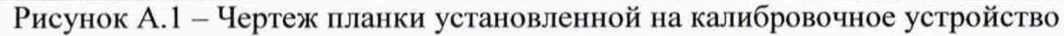

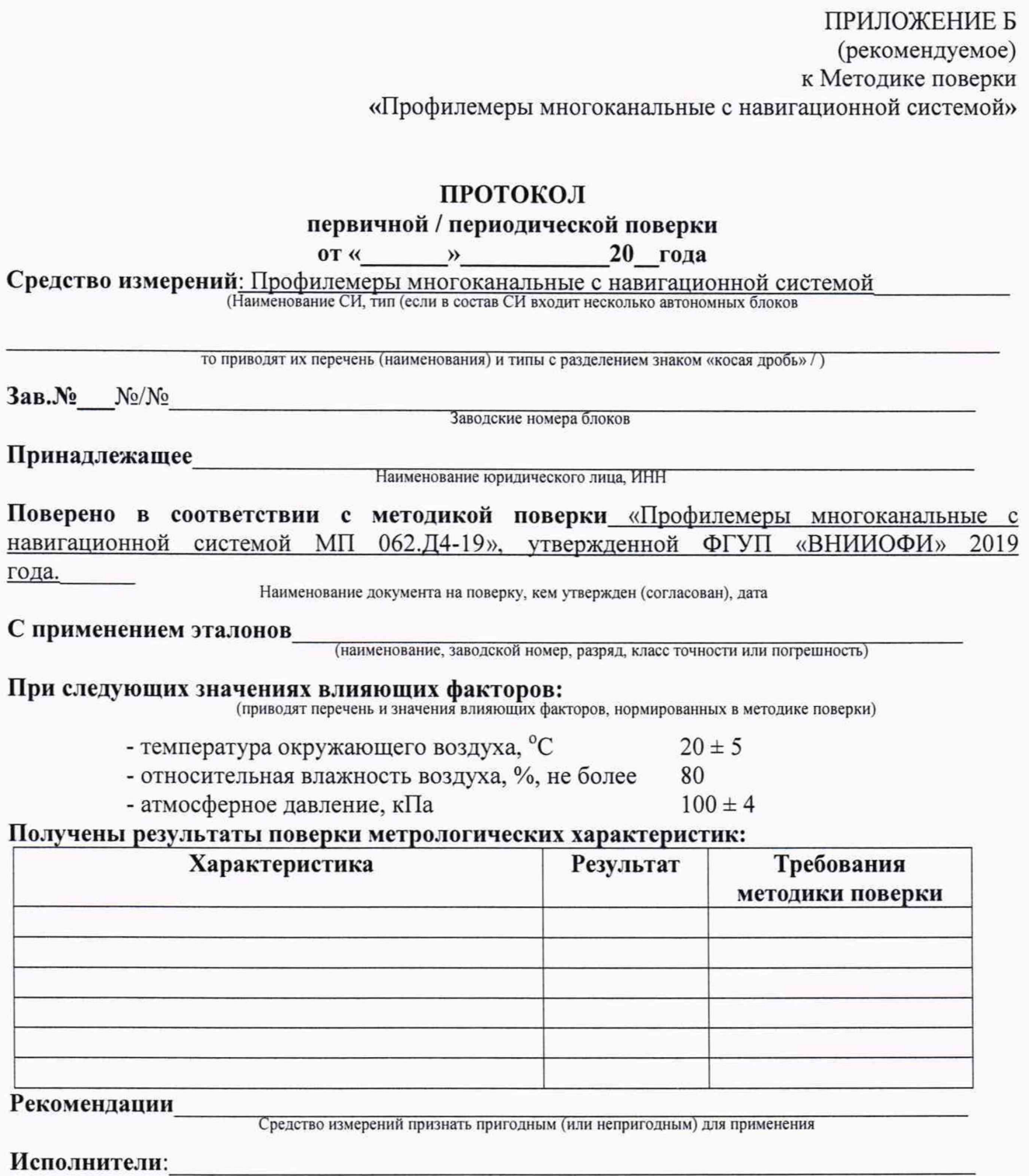

подписи, ФИО, должность